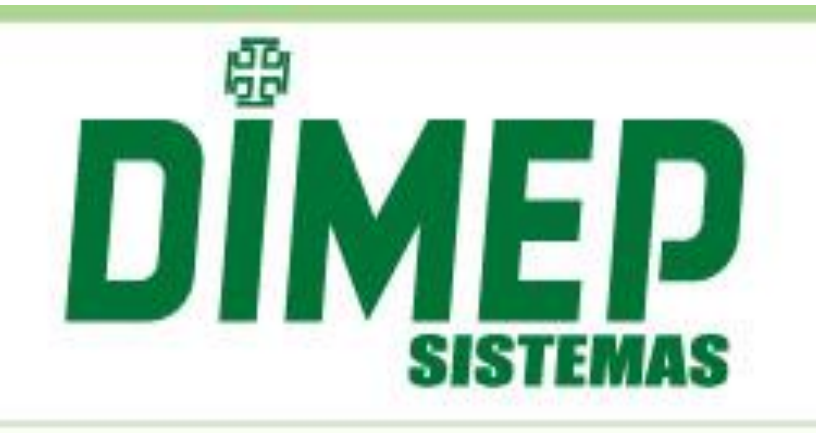

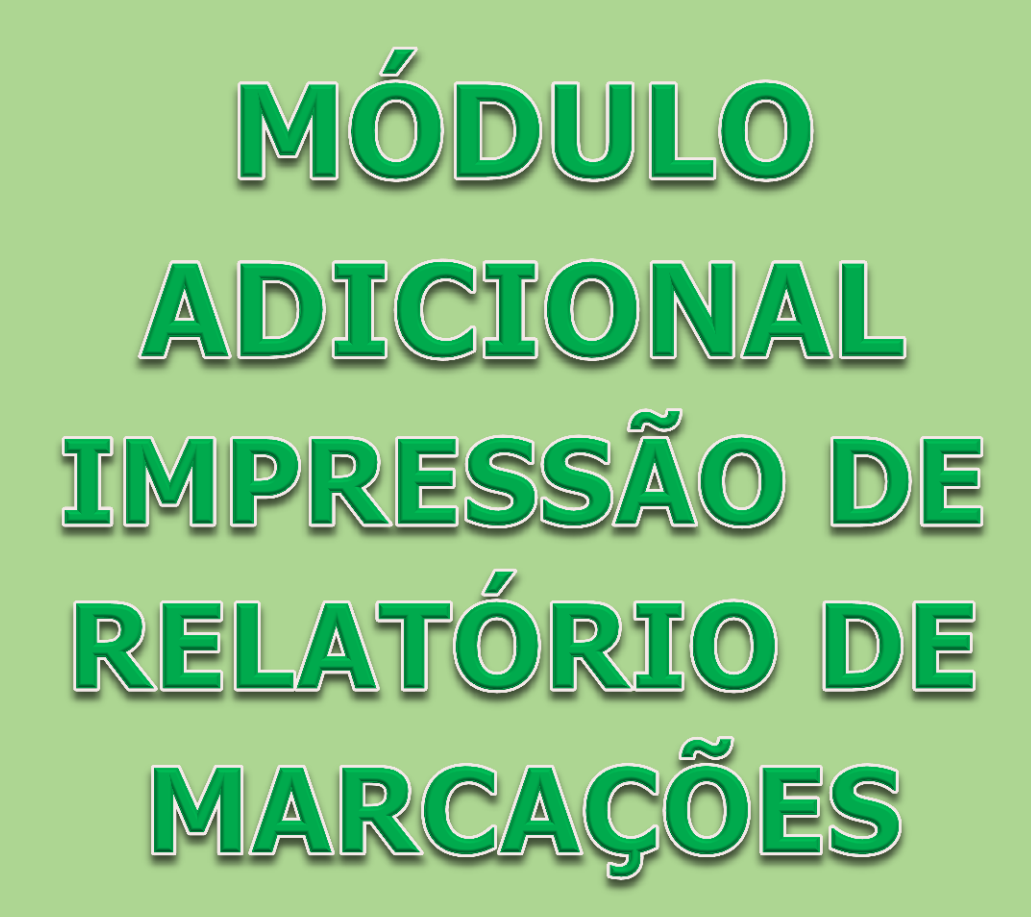

## **Impressão de Relatório de Marcações**

Através deste módulo é possível realizar a impressão do relatório de marcações.

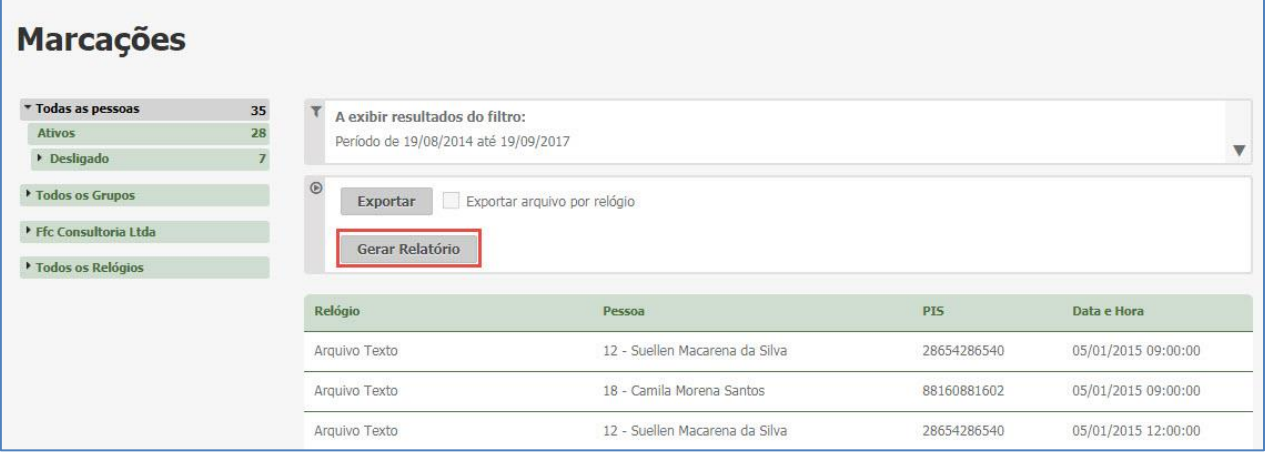

## Clique no botão **Gerar Relatório**.

Será exibida uma janela Pop-up com a impressão para o usuário selecionar a impressora a ser realizada a impressão.

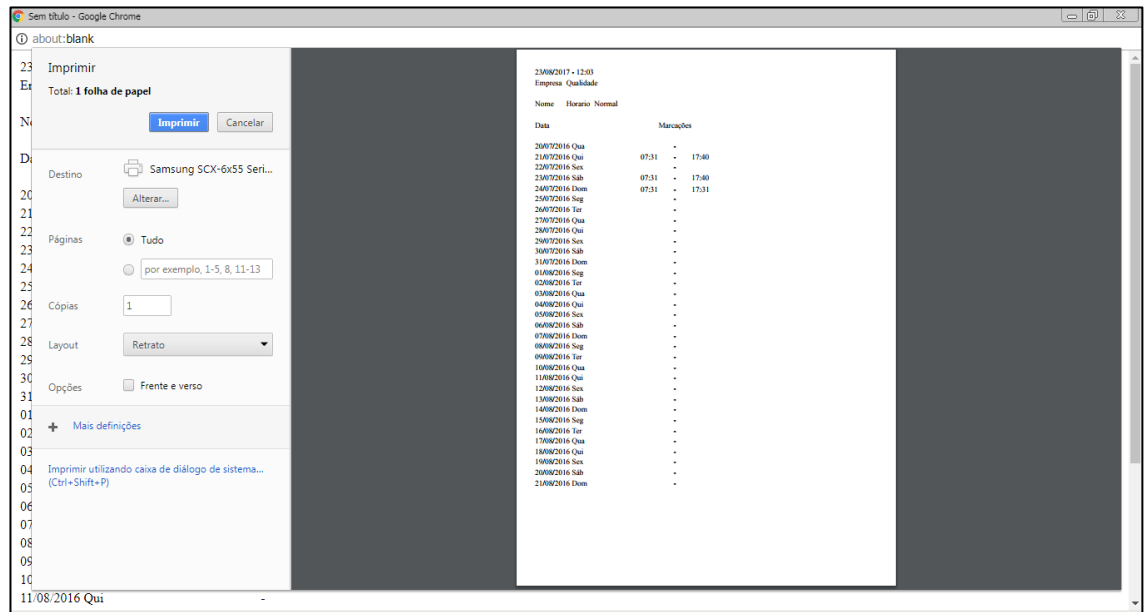

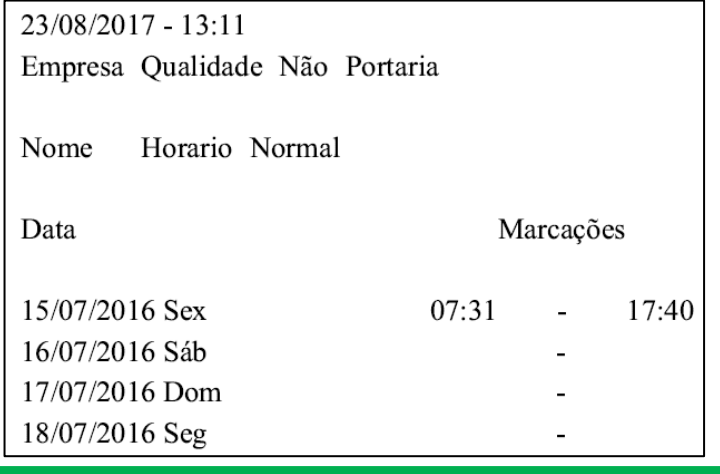

Suporte / Assistência Técnica: (11) 3646-4000 Revisão: 00 Revisão: 00 Página: 2/3

**Revisão – 00 – Setembro de 2017.**

**Dimas de Melo Pimenta Sistemas de Ponto e Acesso Ltda. Av. Mofarrej, 840 - CEP 05311-000 - São Paulo - SP - BRASIL Fone: 55 11 3646-4000 www.dimep.com.br / dimep@dimep.com.br**

**Manual produzido por: Dimas de Melo Pimenta - Sistemas de Ponto e Acesso Ltda.**

**Imagens meramente ilustrativas.**

**As especificações aqui mencionadas têm caráter informativo e podem sofre alterações sem aviso prévio.**

**É proibida a reprodução total ou parcial, por qualquer meio, do conteúdo deste manual sem a autorização prévia por escrito da Dimas de Melo Pimenta - Sistemas de Ponto e Acesso Ltda. Todos os direitos reservados a Dimas de Melo Pimenta - Sistemas de Ponto e Acesso Ltda.**